# **INSTRUKCJA** instalacji interfejsu USB-RS422/485

Interfejs USB-RS422/485 jest urządzeniem pozwalającym na podłączenie poprzez port USB komputera (w wersji USB 1,2 lub 2.0) do urządzeń wyposażonych w złącze transmisji typu RS422 (linia dwukierunkowa 4 przewodowa FullDuplex) lub RS485 (linia dwukierunkowa 2 przewodowa HalfDuplex).

#### **WINDOWS 7**

Instalacja w systemie Windows 7 powinna być przeprowadzona bo wczytaniu wszystkich uaktualnień.

Przed instalacją należy umieścić w komputerze płytkę lub pendrive z aktualnymi sterownikami dla systemu Windows 7 w odpowiedniej wersji 32 lub 64 bitowej. Rodzaj wersji systemu można odczytać naciskając przycisk [Start] i prawym klawiszem [Komputer]-[Właściwości]. W przypadku braku sterowników należy je pobrać ze strony [www.ftdichip.com](http://www.ftdichip.com/) lub ze strony [www.z-tech.pl](http://www.z-tech.pl/)

Po podłączeniu do gniazda USB pojawi się komunikat o wykryciu nowego urządzenia USB. Komunikat sygnalizuje brak możliwości automatycznego zainstalowania sterownika.

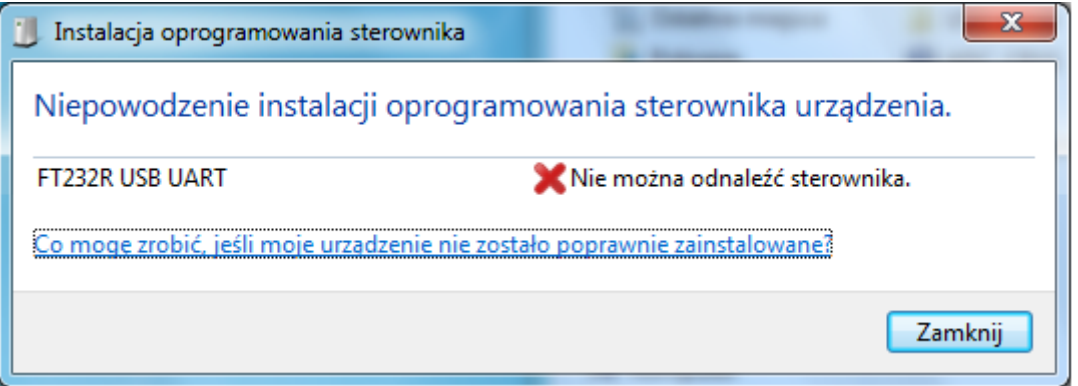

Sterownik wymaga niestandardowej procedury instalacji. Najprościej przejść do pomocy systemu Windows i nacisnąć opcję [Co mogę zrobić...]. Pojawi się plansza pomocy:

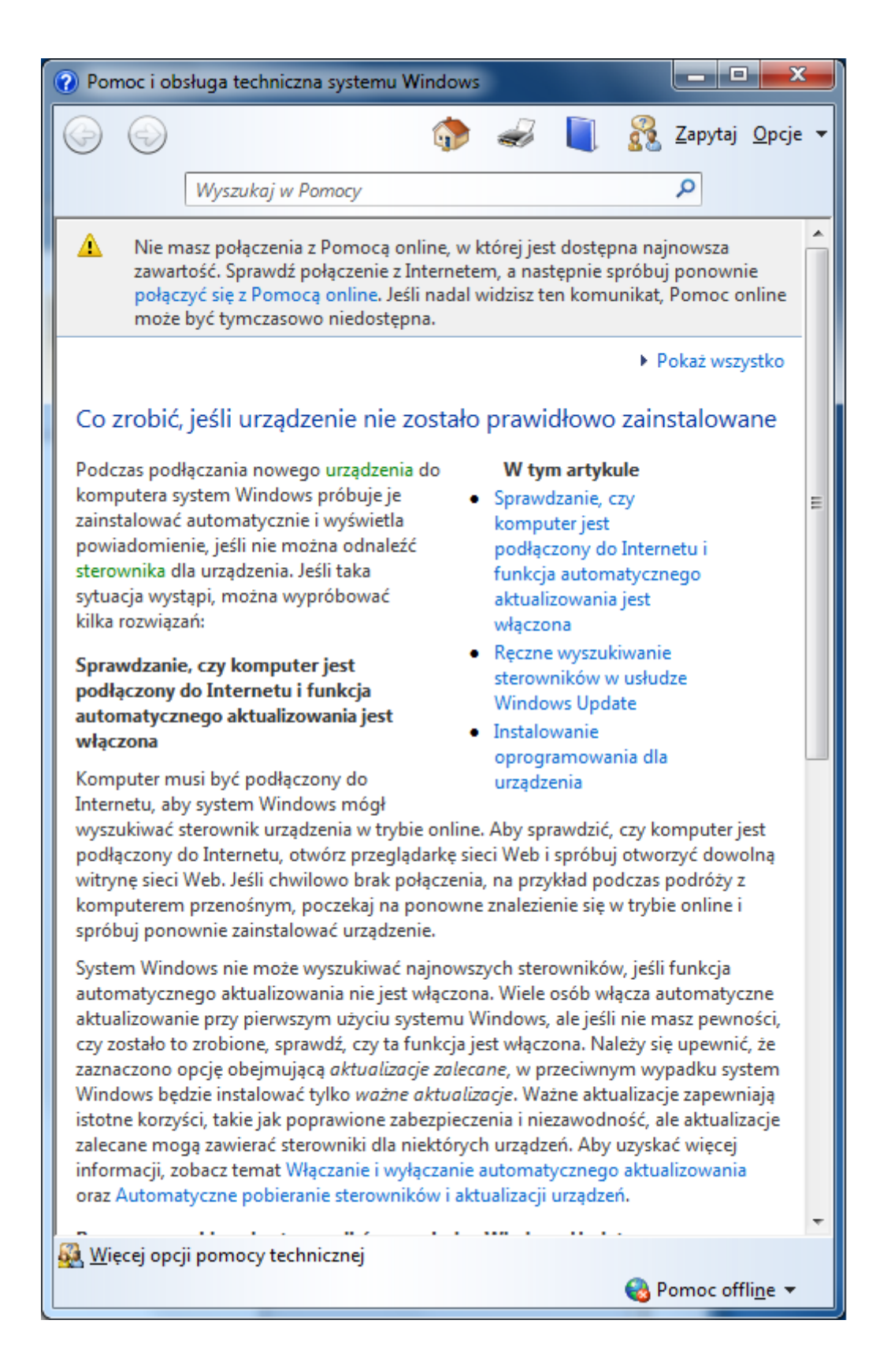

Po przesunięciu na sam dół tekstu możemy wybrać opcję: [Aktualizowanie sterownika sprzętu, który nie działa poprawnie]

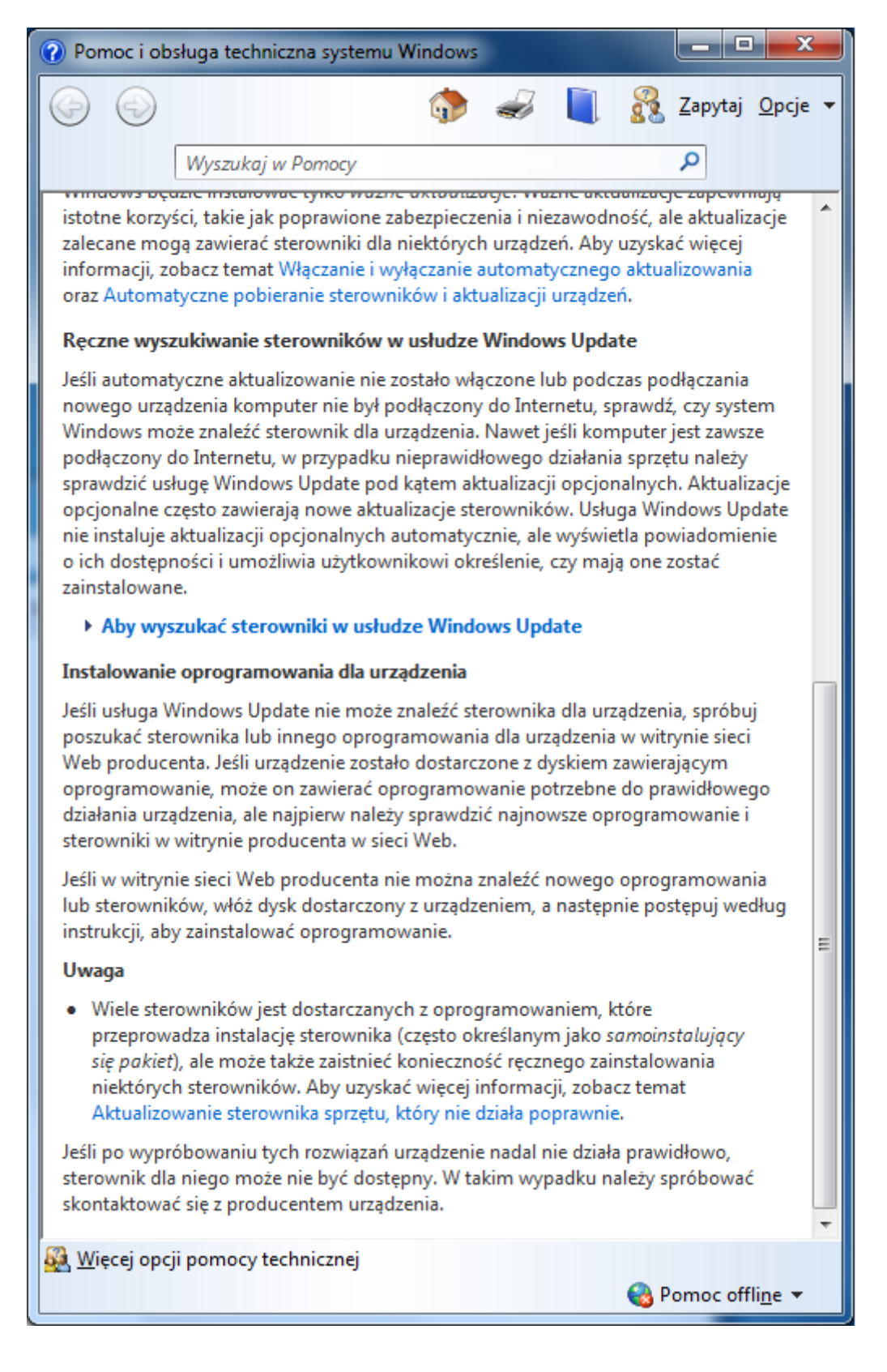

Na kolejnej planszy rozwijamy pozycję [Aby samodzielnie pobrać i zaktualizować sterownik] oraz wybieramy [->Kliknij, aby otworzyć Menedżera urządzeń]:

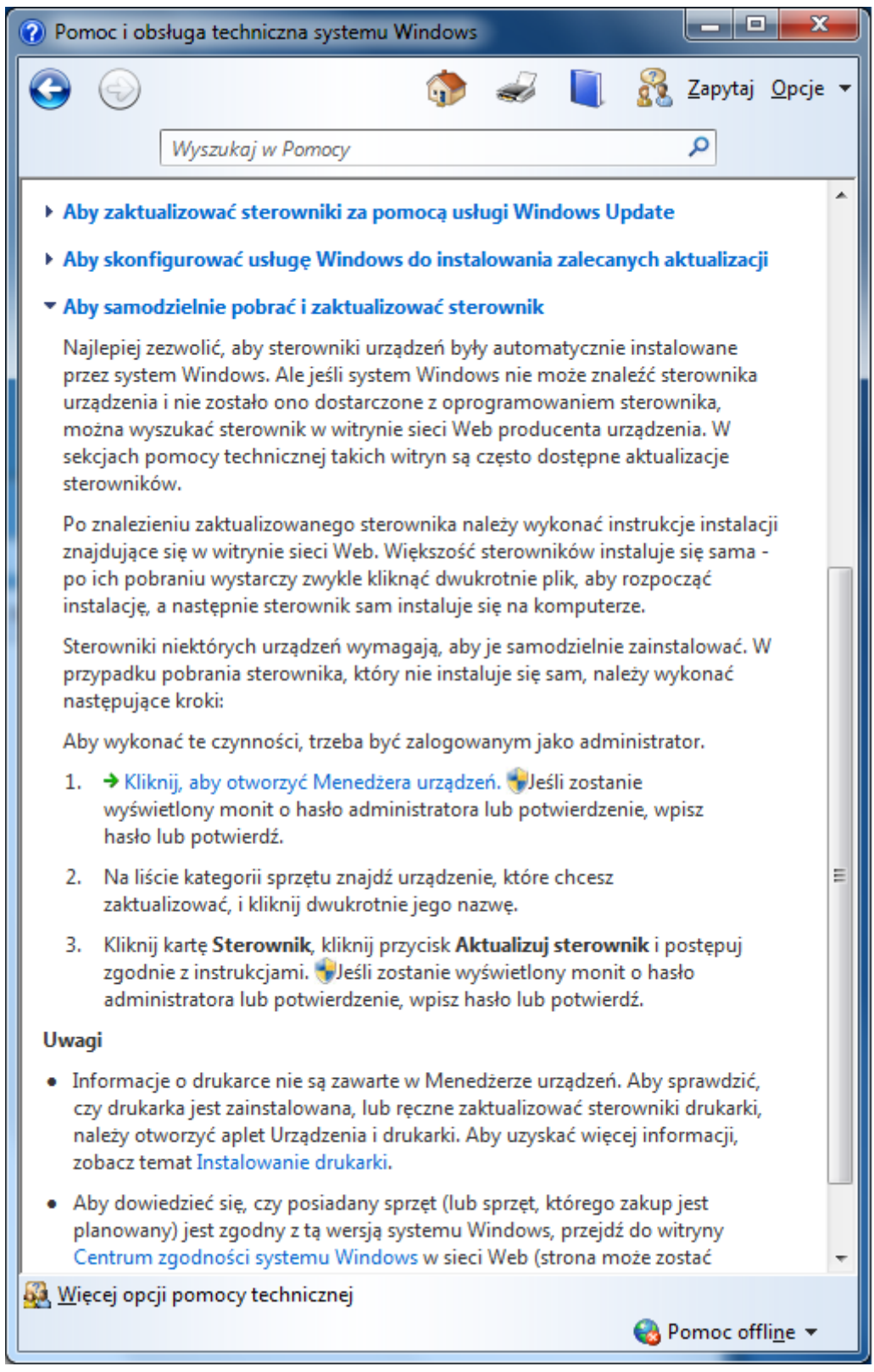

W menedżerze urządzeń widoczna jest pozycja urządzenia z niezainstalowanym sterownikiem FT232R USB UART:

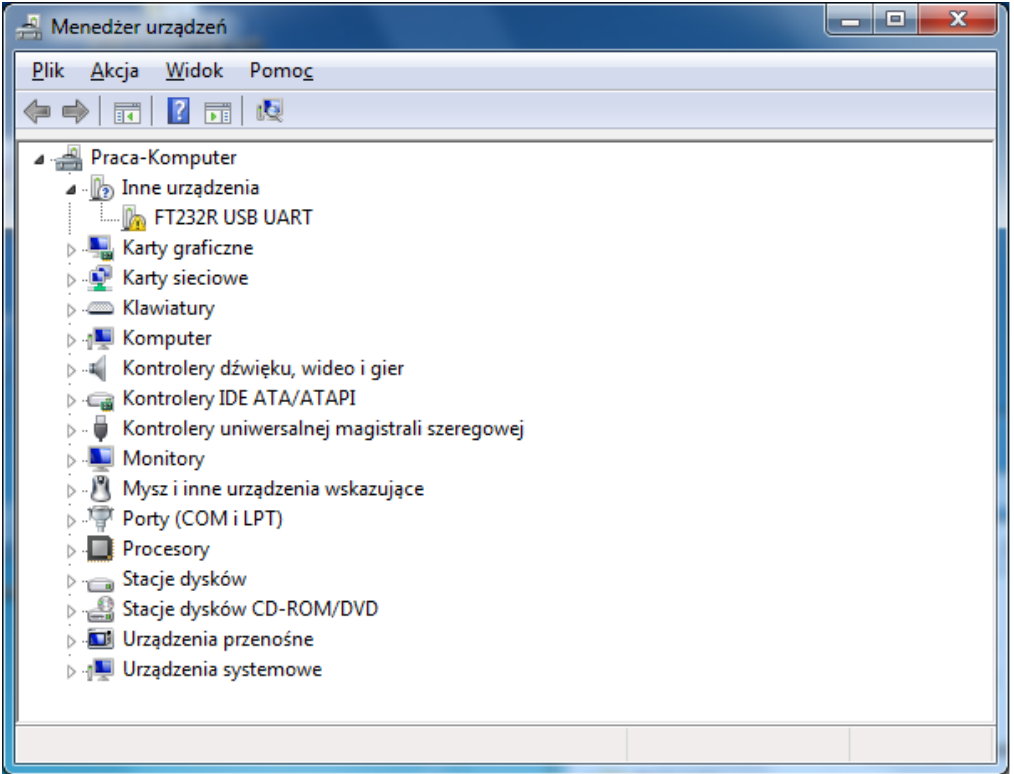

Po kliknięciu w pozycję [FT232R USB UART] pojawia się plansza z informacją o sterowniku i możliwością aktualizacji. Należy nacisnąć przycisk [Aktualizuj sterownik]

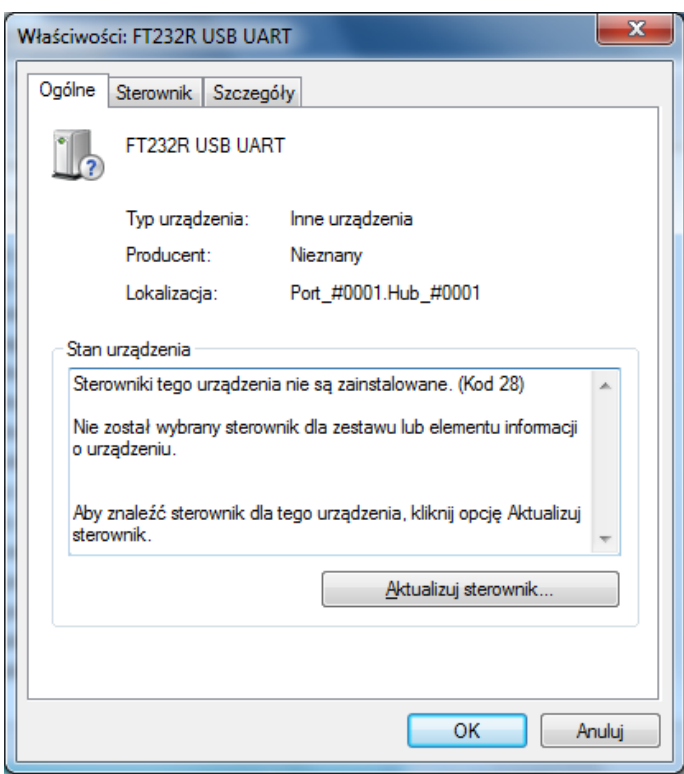

Następnie należy wybrać opcję [Przeglądaj mój komputer w poszukiwaniu oprogramowania sterownika]:

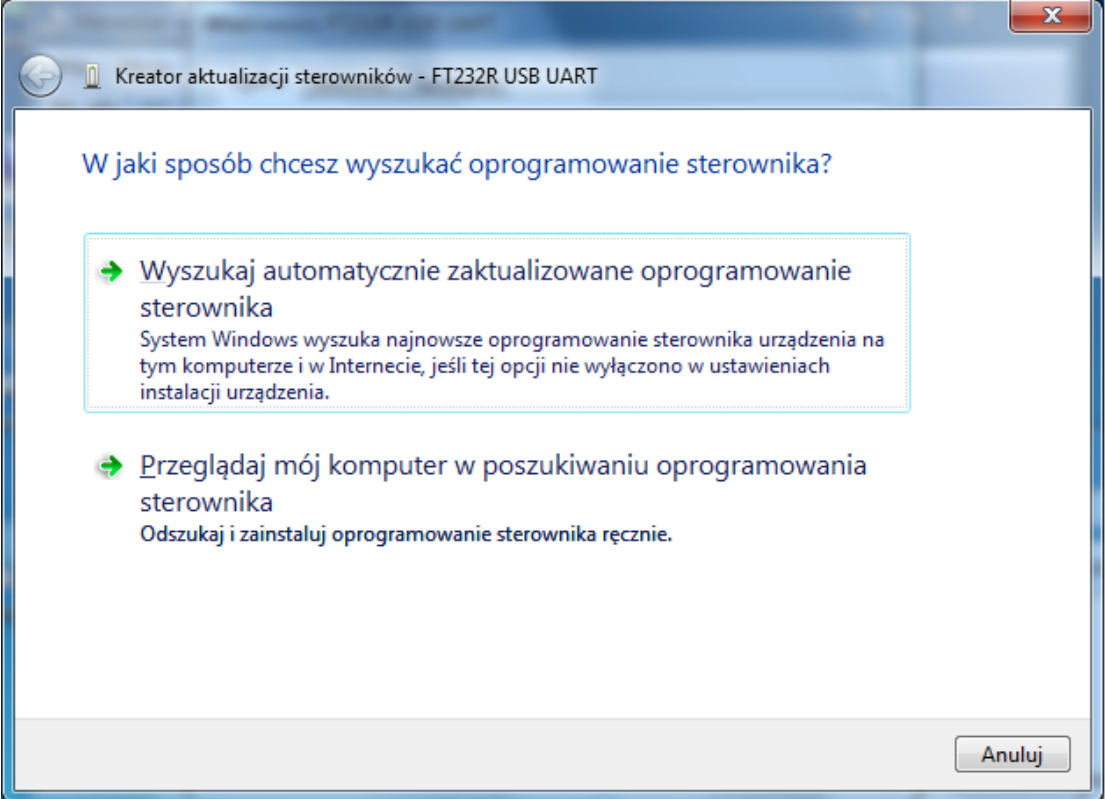

# W dalszej kolejności nacisnąć przycisk [Przeglądaj] :

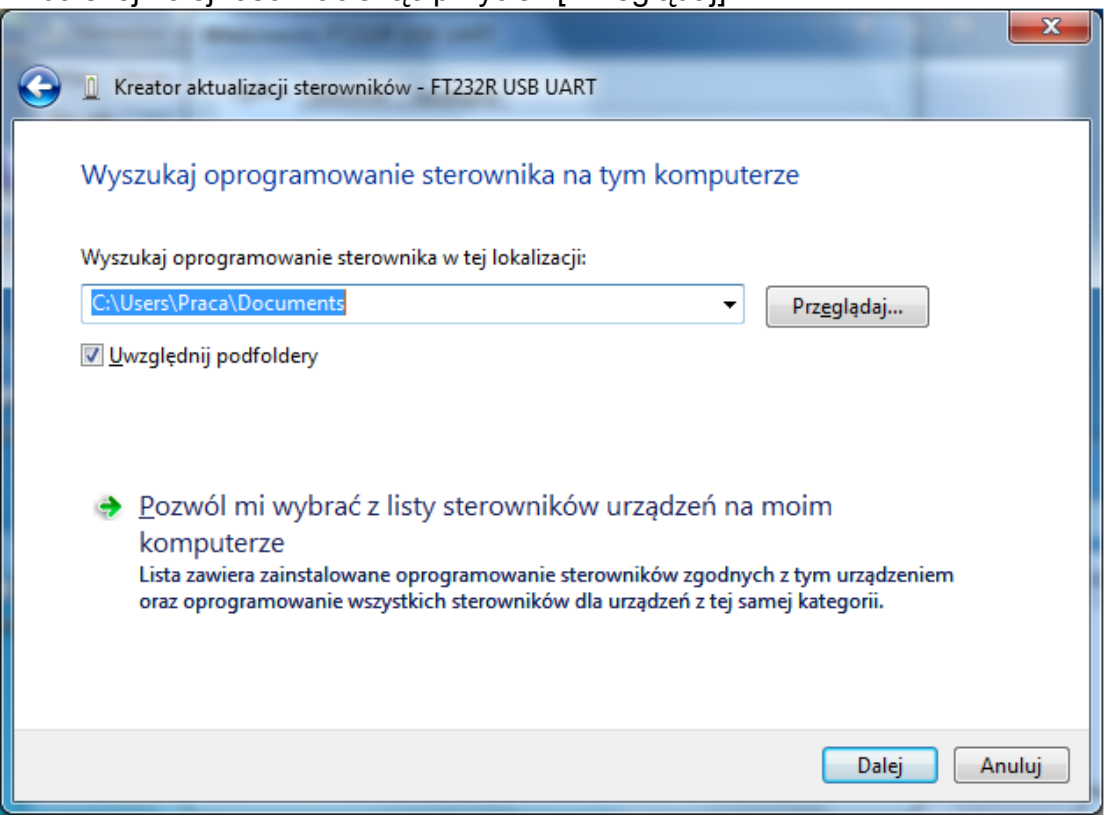

I wybrać odpowiedni folder ze sterownikiem (należy zwrócić uwagę na rodzaj systemu 32 lub 64 bitowy)

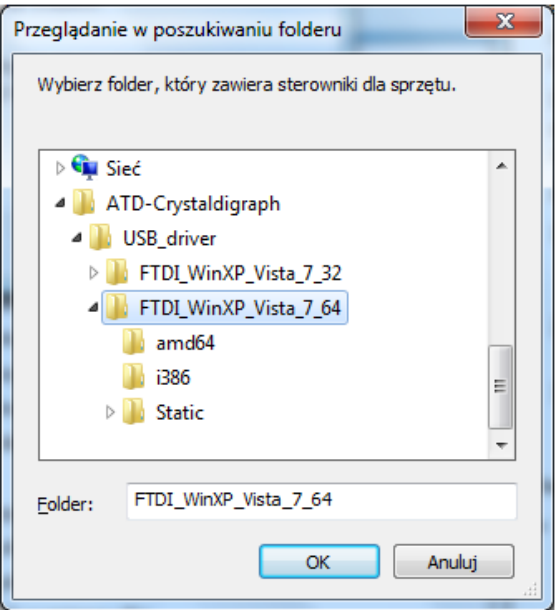

Po zatwierdzeniu sterownik zostanie zainstalowany i powinna ukazać się plansza z informacją o pomyślnym zakończeniu procesu instalacji:

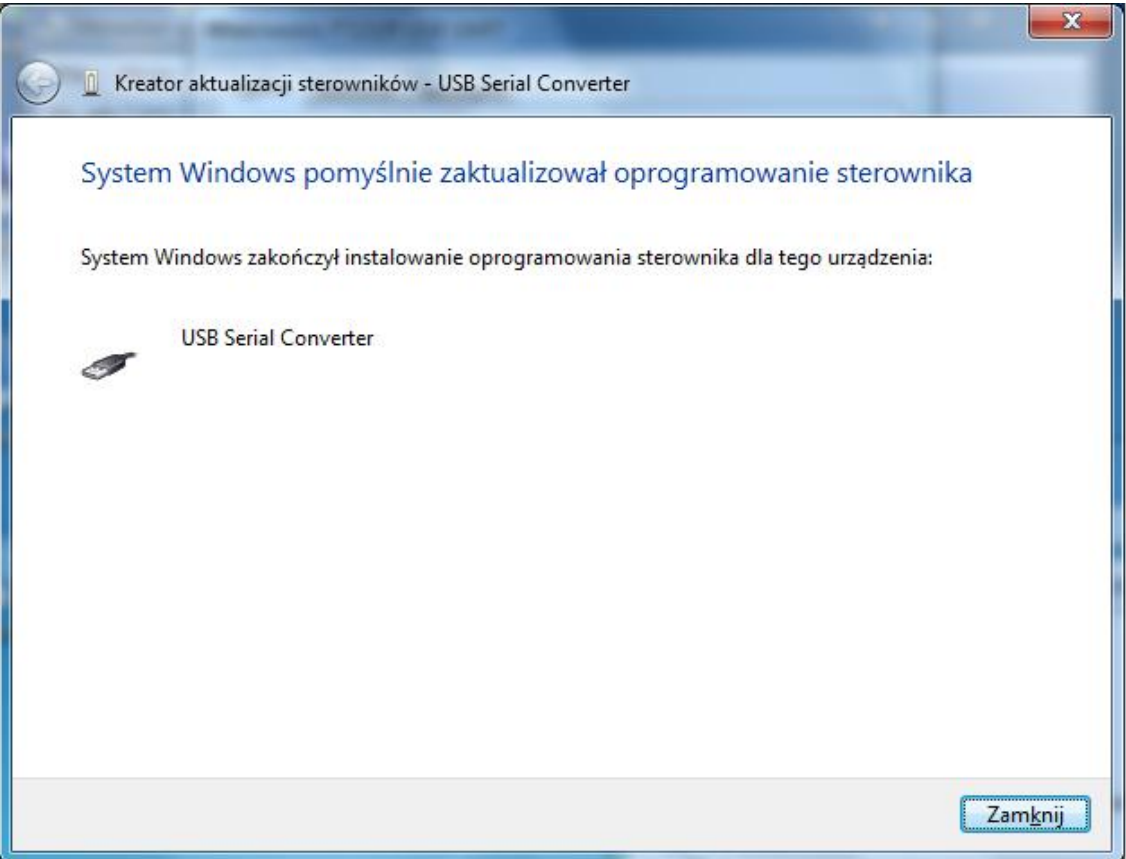

W dalszej kolejności należy zainstalować sterownik portu wirtualnego COM. Procedura jest analogiczna jak dla poprzedniego przypadku. W menedżerze urządzeń pojawi się kolejna niezainstalowana pozycja [USB serial port]:

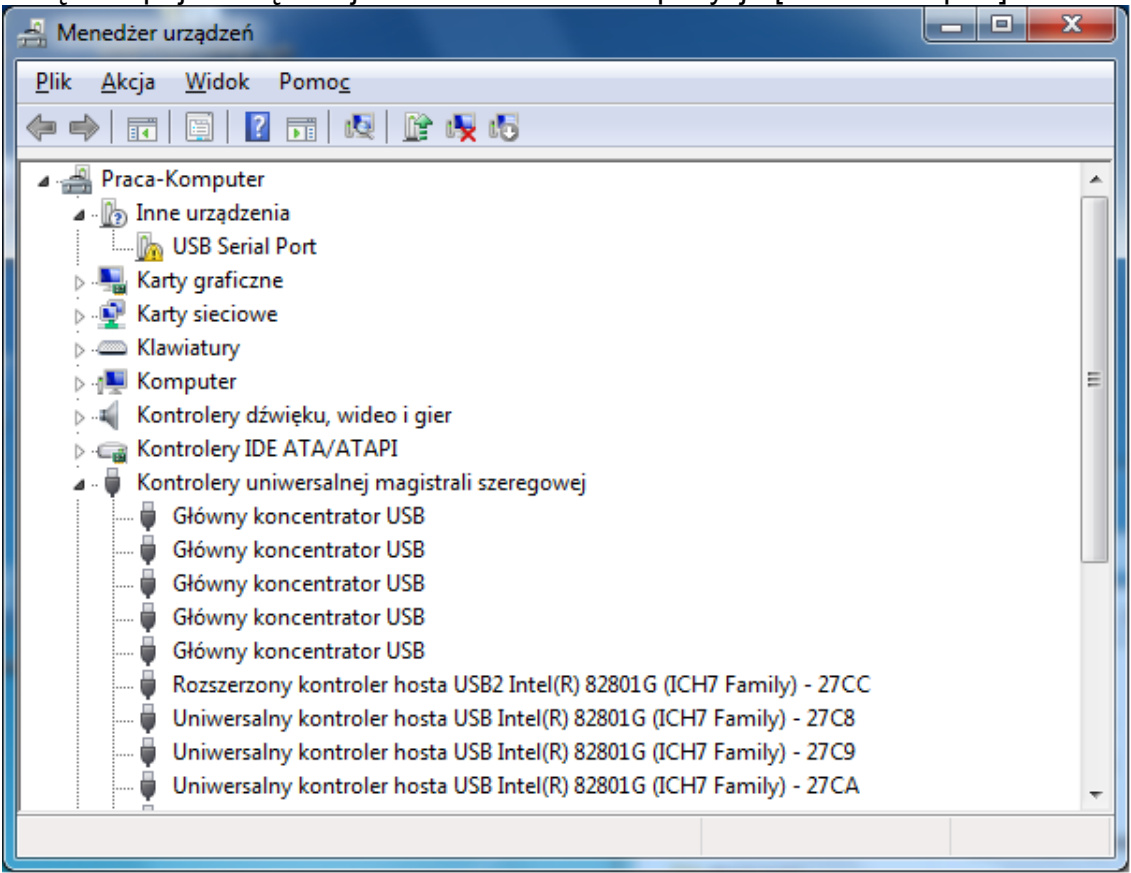

Należy ją wybrać i na kolejnej planszy wybrać aktualizację sterownika:

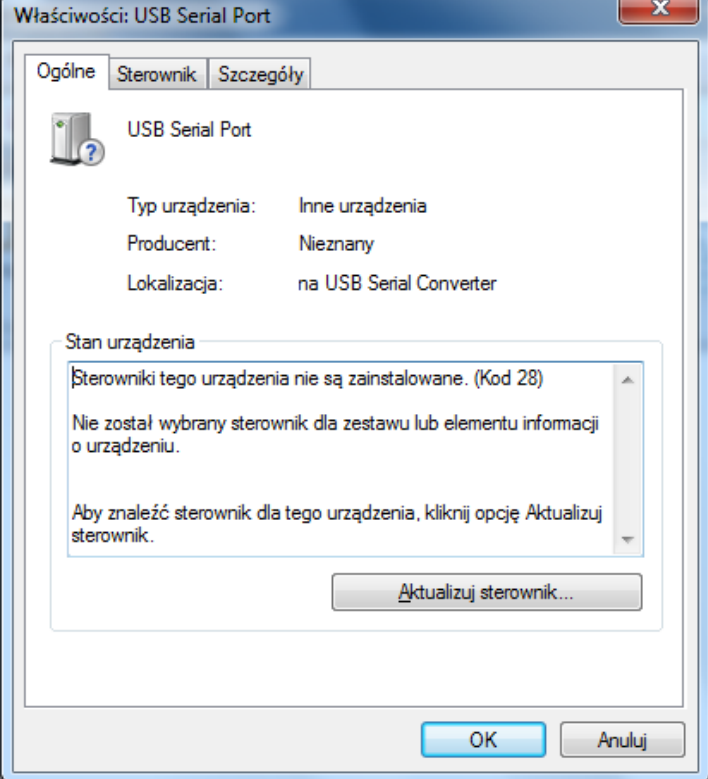

Po ponownym wybraniu instalacji ze wskazanej lokalizacji na dysku (należy wskazać ten sam folder co poprzednio) powinna pojawić się plansza o pomyślnym zakończeniu procesu instalacji.

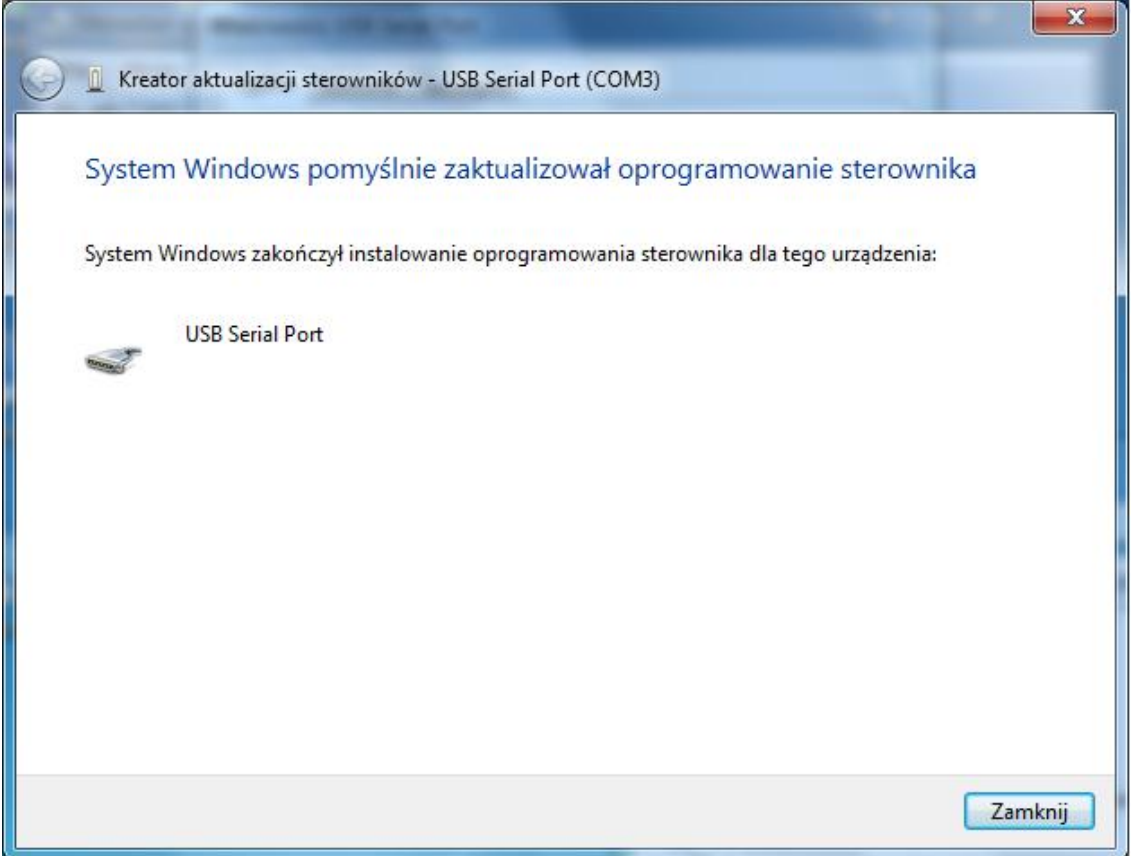

Należy zwrócić uwagę na numer portu COM, widocznego w górnej części ramki. W programie korzystającym z wirtualnego portu COM należy wskazać odpowiedni numer. Generalnie dodanie następnego interfejsu generuje kolejny numer portu. Należy na to zwrócić szczególną uwagę przy każdej zmianie konfiguracji sprzętu. W niektórych przypadkach zmiana gniazda portu USB może skutkować zmianą numeru portu i koniecznością wprowadzenia tej informacji w programie użytkowym.

# Podłączenie złącza transmisji dla urządzeń z magistralą RS422

Od strony urządzenia na ogół znajduje się złącze 5 pinowe oznaczone opisem RS422

Znaczenie pinów i podłączenie do złącza szufladowego 15 pinowego żeńskiego:

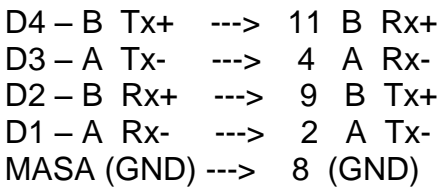

Dodatkowo należy połączyć razem piny (złącze DSUB15) 3-10 i 14-15

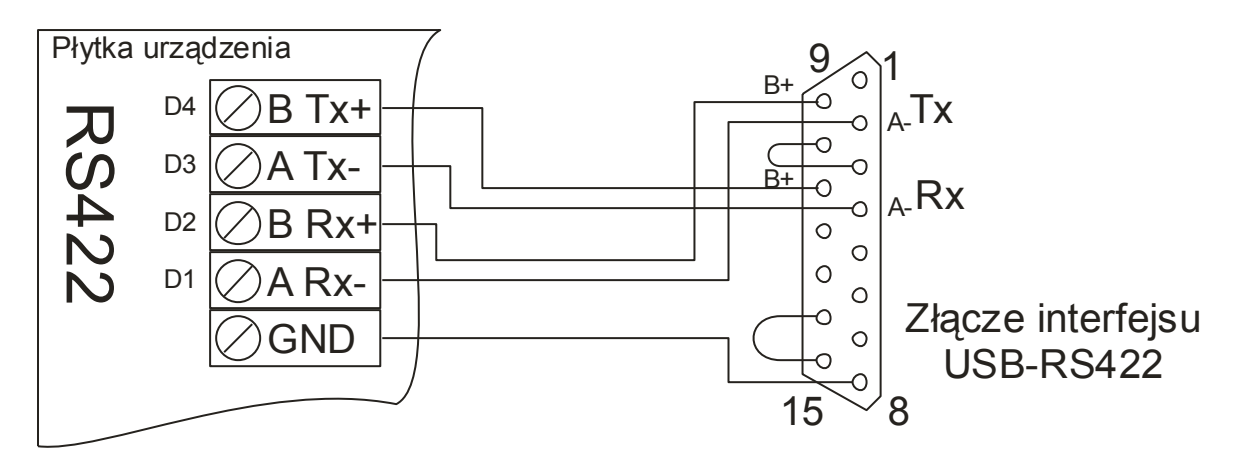

UWAGA Niektórzy producenci odmiennie oznaczają biegunowość sygnałów A/B. W przypadku odwrotnego podłączenia linii transmisyjnych urządzenie nie ulegnie uszkodzeniu, jednak będzie odczytywać i zapisywać błędne dane (bity będą zanegowane, czyli zamiast 0 odbierany będzie sygnał 1 i na odwrót). W przypadku braku komunikacji, lub odczytywania błędnych wartości należy zamienić końce linii oznaczone symbolami A i B. Nie należy podłączać wyjścia Tx z drugim wyjściem Tx – może to prowadzić do przeciążenia układów nadawczych w interfejsie lub urządzeniu, prowadzących nawet do ich uszkodzenia.

#### Podłączenie złącza transmisji dla urządzeń z magistralą RS485

Od strony urządzenia na ogół znajduje się złącze 3 pinowe oznaczone opisem RS422

Znaczenie pinów i podłączenie do złącza szufladowego 15 pinowego damskiego:

D4 – B TxRx+ ---> 9 B TxRx+ D3 – A TxRx- ---> 2 A TxRx-MASA (GND) ---> 8 (GND)

Dodatkowo należy połączyć razem piny (złącze DSUB15) 3-10 i 13-14

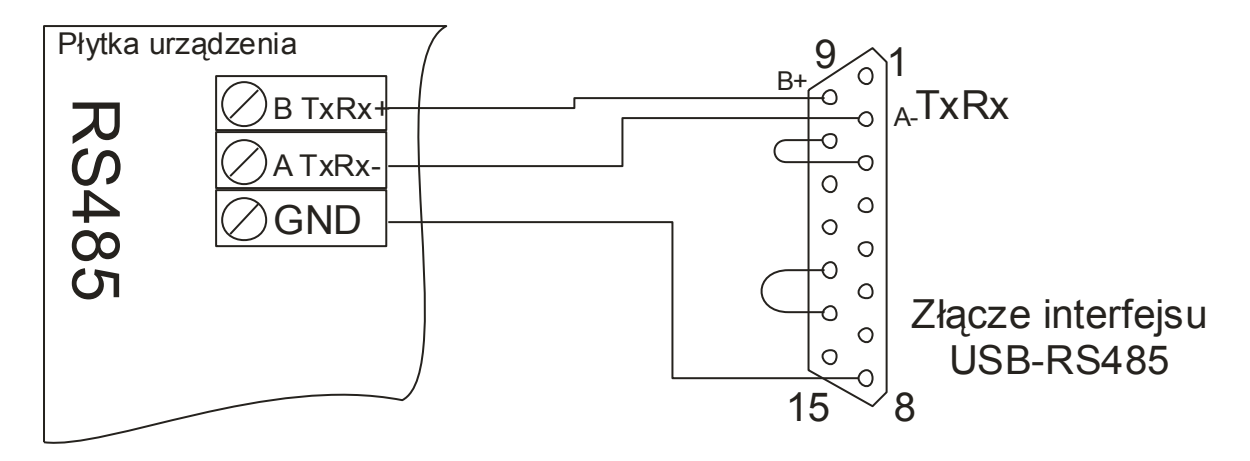

UWAGA Niektórzy producenci odmiennie oznaczają biegunowość sygnałów A/B. W przypadku odwrotnego podłączenia linii transmisyjnych urządzenie nie ulegnie uszkodzeniu, jednak będzie odczytywać i zapisywać błędne dane (bity będą zanegowane, czyli zamiast 0 odbierany będzie sygnał 1 i na odwrót). W przypadku braku komunikacji, lub odczytywania błędnych wartości należy zamienić końce linii oznaczone symbolami A i B.

#### Uziemienie modułu interfejsu

W przypadku instalowania długich linii transmisyjnych (powyżej 50m) oraz gdy linia przebiega na zewnątrz budynku, można podłączyć uziemienie do interfejsu. W przypadku przebicia elektrycznego do linii transmisyjnej, nastąpi odprowadzenie ładunku poprzez uziemienie. W najgorszym przypadku uszkodzeniu ulegnie sam interfejs, jednak nie przepuszczając przepięcia dalej. Z boku obudowy – obok gniazda USB znajduje się otwór do podłączenia uziemienia. Od góry obudowy znajduje się otwór umożliwiający dokręcenie zacisku. Uziemienie należy wykonać przewodem co najmniej 1,5mm<sup>2</sup>. Producent interfejsy gwarantuje że dochował wszelkiej staranności w celu zapewnienia odpowiedniego zabezpieczenia na wypadek przepięcia, lecz nie ponosi odpowiedzialności w przypadku strat wynikłych w wyniku przepięcia.

## Najczęściej występujące problemy

Satysfakcjonujące działanie interfejsu wymaga poprawnego wykonania czynności instalacji urządzenia w komputerze oraz prawidłowego podłączenia linii transmisji danych. Poniżej przedstawione są typowe przypadki kłopotów z uruchomieniem. Jeśli mają Państwo problem z uruchomieniem, a poniższy opis nie rozwiązuje problemu, prosimy o kontakt telefoniczny z producentem: 0/608-510-218 lub poprzez internet [www.z-tech.pl](http://www.z-tech.pl/)

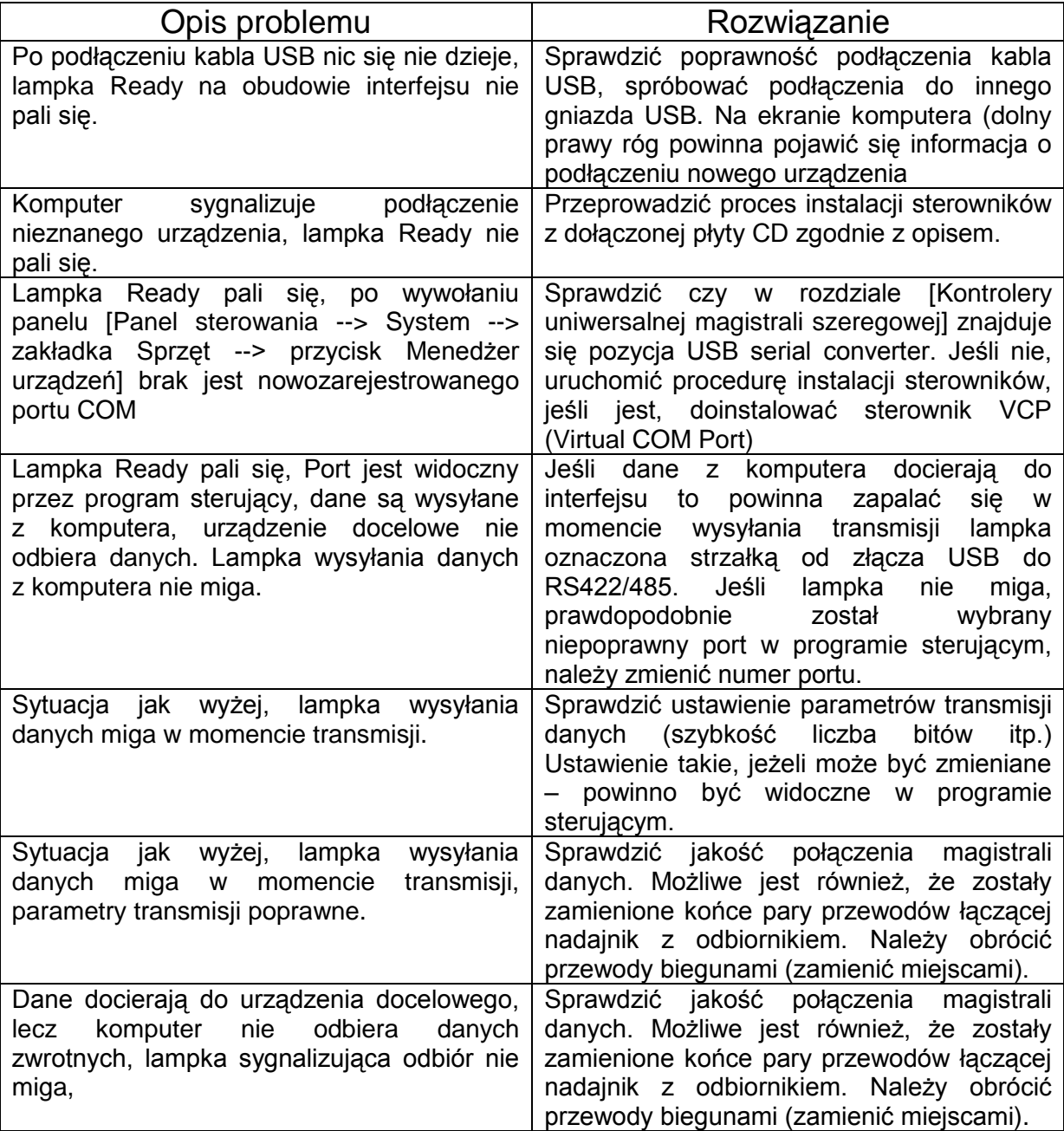

### GWARANCJA

Producent udziela 24 miesięcznej gwarancji na urządzenie – Interfejs USB/RS422/485 z optoizolacją.

Gwarancja obejmuje wszelkie uszkodzenia interfejsu powstałe podczas jego prawidłowej eksploatacji.

Uszkodzenie mechaniczne, modyfikacja lub otwieranie obudowy interfejsu powoduje utratę gwarancji.

Po zakończeniu okresu gwarancji urządzenie podlega serwisowi producenta.

Urządzenie, zgodnie z Ustawą o Ochronie Środowiska nie może być wyrzucane, należy po złomowaniu przekazać je do producenta w celu utylizacji.

Producent jest zarejestrowany w bazie Głównego Inspektora Ochrony Środowiska pod numerem: **E 0 0 0 5 6 7 3 W**

Data produkcji:

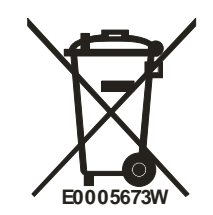